## **Oracle® Fusion Middleware**

Installing Oracle GoldenGate Application Adapters

Release 12*c* (12.2.0.1) F11983-01 November 2018

# Installing Oracle GoldenGate Application Adapters

This document provides information on how to install a new instance of the Oracle GoldenGate Application Adapters.

The document contains the following sections:

- Preparing for Installation
- **[Installing Oracle GoldenGate Application Adapters](#page-2-0)**
- [Documentation Accessibility](#page-8-0)

## Preparing for Installation

Prepare your Java environment by ensuring that you have the correct version of Java installed, and that the environmental variables have been set up and configured correctly.

## Installing Oracle Java

The Oracle GoldenGate Application Adapters are certified for Oracle Java 1.7. Before installing and running Oracle GoldenGate, you must install Oracle Java release 1.7 or later. Either the Java Runtime Environment (JRE) or the full Java Development Kit (JDK), which includes the JRE, may be used.

## Setting up Environmental Variables

To configure your Oracle Java environment for Oracle GoldenGate:

- The PATH environmental variable should be configured to find your Java Runtime
- The shared (dynamically linked) Java virtual machine (JVM) library must also be found.

On Windows, these environmental variables should be set as system variables; on Linux or UNIX, they should be set globally or for the user running the Oracle GoldenGate processes. Examples of setting these environmental variables for Windows and UNIX or Linux are as follows:

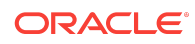

**Note:**

There may be two versions of the JVM installed when installing Java; one in JAVA\_HOME/.../client, and another in JAVA\_HOME/.../server. For improved performance, use the server version, if it is available. On Windows, only the client JVM may be there if only the JRE was installed (and not the JDK).

#### Java on Windows

After Java is installed, configure the PATH to find the JRE and JVM DLL (jvm.dll):

#### **Example 1-1 Configuring Path for Java on Windows**

```
set JAVA_HOME=C:\Program Files\Java\jdk1.7.0 
set PATH=%JAVA_HOME%\bin;%PATH% 
set PATH=%JAVA_HOME%\jre\bin\server;%PATH%
```
In the example above, the directory  $374V$ <sub>HOME</sub> \in\server should contain the file jvm.dll.

Verify the environment settings by opening a command prompt and checking the java version:

```
C:\> java -version 
java version "1.7.0_30" Java(TM) SE Runtime Environment (build 1.7.0_30-b13)
```
#### Java on Linux or UNIX

Configure the environment to find the JRE in the PATH, and the JVM shared library, using the appropriate environmental variable for your system. For example, on Linux or UNIX, set LD\_LIBRARY\_PATH to include the directory containing the JVM shared library as follows (for sh/ksh/bash):

#### **Example 1-2 Configuring path for Java on Linux and UNIX**

```
export JAVA_HOME=/opt/jdk1.7 
export PATH=$JAVA_HOME/bin:$PATH
export LD_LIBRARY_PATH=$JAVA_HOME/jre/lib/i386/server:$LD_LIBRARY_PATH
```
In the example above, the directory  $$JAWA_HOME/jre/lib/i386/server$  should contain the file libjvm.so. The actual directory containing the JVM library depends on the OS and if the 32-bit or 64-bit JVM is being used.

Verify the environment settings by opening a command prompt and checking the java version:

```
$ java -version 
java version "1.7.0_30" 
Java(TM) SE Runtime Environment (build 1.7.0_30-b02)
```
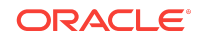

<span id="page-2-0"></span>**Note:**

For AIX platforms, you must set LIBPATH as follows:

LIBPATH=JAVA\_HOME/jdk7/jre/lib/ppc64:\$LIBPATH

# Installing Oracle GoldenGate Application Adapters

To install the Oracle GoldenGate Application Adapters, download the compressed file of the release for your operating system and platform; then follow the installation steps.

### Installation Overview

This section provides an overview of the installation contents and the Oracle GoldenGate instances used with the Oracle GoldenGate Application Adapter

#### Contents of the Installation Compressed File

The Oracle GoldenGate Application Adapters installation compressed file contains:

- Oracle GoldenGate Java Adapter
- Oracle GoldenGate Flat File Adapter.
- A version of Oracle GoldenGate designed to run the adapters. This version is sometimes labeled *generic* because it is not specific to any database though it is platform dependent.

### Using the Generic Build of Oracle GoldenGate

For JMS capture, the Java Adapter must run in the generic build of Oracle GoldenGate. However, the generic build is not required when using the adapter for delivery of trail data to a target; in this case the Oracle GoldenGate Flat File or Java Adapters can be used with any database version of Oracle GoldenGate. This is the recommended installation though the Oracle GoldenGate Java Adapter works with any source trail of the same or older supported Oracle GoldenGate release. These source trail files can be generated from any source supported database certified with Oracle GoldenGate (Oracle, MySQL, Sybase, Teradata, DB2 for i, and so on). When you use this generic build, Oracle GoldenGate reads from the trail file generated, and then streams operation data to flat files, JMS, and custom adapters.

Considerations for Using a Non-Generic Instance of Oracle GoldenGate

There are both advantages and disadvantages to installing the adapters to a nongeneric Oracle GoldenGate instance. Also, there are limitations in the releases of Oracle GoldenGate that are compatible with releases of the adapters. When you use a non-generic build (database-specific release of Oracle GoldenGate) that monitors and the changes data in a source database then writes the changed data to a trail file.

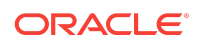

### Advantages

- The non-generic instance allows you to configure Extract to login to the database for metadata. This removes the need to use a source definitions file that must be synchronized your the source database DDL.
- There is no need to manage two separate versions of Oracle GoldenGate when doing database capture and JMS delivery on the same server.

#### Disadvantages

- If you need to patch Oracle GoldenGate core instance, you must also copy the adapters into the new patched installation of Oracle GoldenGate.
- The Oracle GoldenGate Application Adapters are only tested and certified with the generic version of Oracle GoldenGate core. New patches of the core can trigger incompatibilities.

#### Limitations

- The Oracle GoldenGate Application Adapters can only be installed with an Oracle GoldenGate instance that is the same major release. Therefore, 11.1.*x* releases of the adapters can only be installed to 11.1.*x* releases of Oracle GoldenGate; 11.2.*x* with 11.2.*x*, 12.1.2.*x* with 12.1.2.*x*, and 12.2.0.1.*x* with 12.2.0.1.I.
- The generic build must be used with JMS capture, as this is the only version of Extract that is capable of loading the VAM.
- A DEFGEN utility is not included with the adapters. To generate source definitions, you will need a version of Oracle GoldenGate that is built specifically for your database type.

#### Installing to a Non-Generic Instance of Oracle GoldenGate

If you decide to install the Java user exit to a non-generic instance of Oracle GoldenGate, extract to a temporary location first, and then copy the adapter files to your Oracle GoldenGate installation location

To do this, follow these steps:

- **1.** Install the non-generic version of Oracle GoldenGate into your Oracle GoldenGate installation directory.
- **2.** Extract the Oracle GoldenGate Application Adapters compressed file to a temporary directory.
- **3.** Copy or move the files from the temporary directory ggjava subdirectory into the Oracle GoldenGate installation directory.
- **4.** Copy or move the shared libraries from the temporary location into the Oracle GoldenGate installation directory.
- **5.** (Optional) You can also copy gendef and flatfilewriter.so or flatfilewriter.dll. (There is no need to copy the shared library ggjava\_vam because it only works with the generic build.)

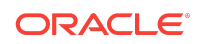

**6.** Delete the temporary directory.

## Downloading Oracle GoldenGate Application Adapters

Oracle GoldenGate Application Adapters are available for Windows, Linux, and UNIX (32 and 64 bit). To download, first visit the Oracle Support site to see if there is a patch available for your operating system and platform.

#### **Note:**

If you are not planning to use the generic build included in the installation, ensure that the major release of the Oracle GoldenGate Application Adapters release you download matches (or is known to be compatible with) the major release of the Oracle GoldenGate instance that you will use it with.

- **1.** Go to <http://support.oracle.com>.
- **2.** Sign in with your Oracle ID and password.
- **3.** Select the **Patches and Upgrades** tab.
- **4.** On the Search tab, click **Product or Family**.
- **5.** In the Product Field, type **Oracle GoldenGate Application Adapters**.
- **6.** From the Release drop-down list, select the release that you want to download.
- **7.** Make sure Platform is displayed as the default in the next field, and then select the platform from the list.
- **8.** Leave the last field blank.
- **9.** Click **Search**.
- **10.** In the Advanced Patch Search Results list, select the available builds that satisfy the criteria that you supplied.
- **11.** In the file Download dialog box, click the file to begin the download.

If patches are not available on the support site, go to the Oracle Software Delivery Cloud website for the release download:

- **1.** Navigate to <http://edelivery.oracle.com>.
- **2.** Sign in with your Oracle ID and password.
- **3.** On the Terms and Restrictions page:
	- Accept the **Trial License Agreement** (even if you have a permanent license).
	- Accept the **Export Restrictions**.
	- Click **Continue**.
- **4.** On the Media Pack Search page:
	- Select the **Oracle Fusion Middleware Product Pack**.
	- Select the platform on which you will be installing the software.

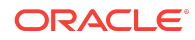

- Click **Go**.
- <span id="page-5-0"></span>**5.** In the Results list:
	- Select the Oracle GoldenGate Applications Adapters Media Pack that you want.
	- Click **Continue**.
- **6.** On the Download page:
	- View the Readme file.
	- Click **Download** for each component that you want. Follow the automatic download process to transfer the compressed file to your system.

## Installation Directory Structure

The following table is a sample that includes the subdirectories and files that result from extracting the installation file and creating the subdirectories. The following conventions have been used:

- Subdirectories are enclosed in square brackets []
- Levels are indicated by a pipe and hyphen |-
- The Internal notation indicates a read-only directory that should not be modified
- Text files  $(*.txt)$  are not included in the list
- Oracle GoldenGate utilities, such as Defgen, Logdump, and Keygen, are not included in the list

#### **Table 1-1 Sample Installation Directory Structure**

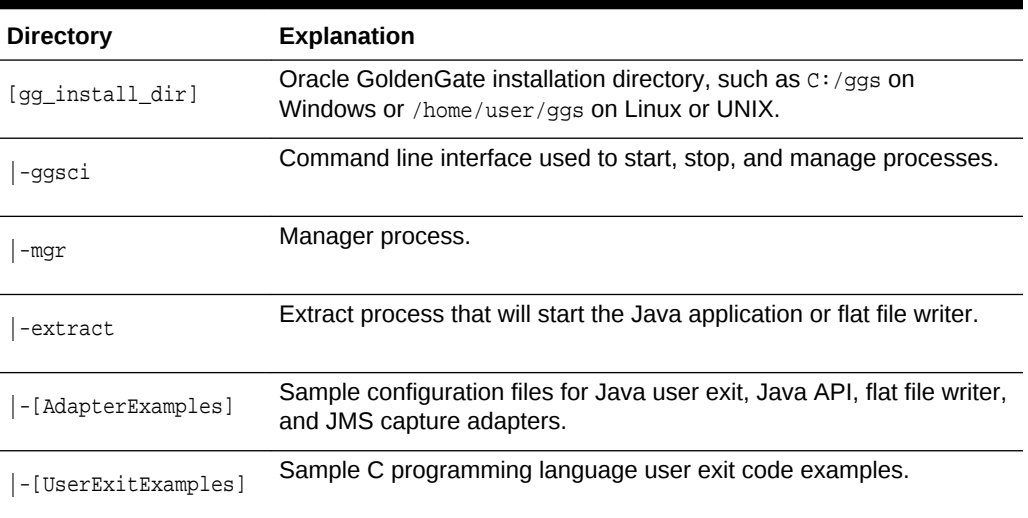

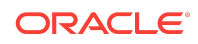

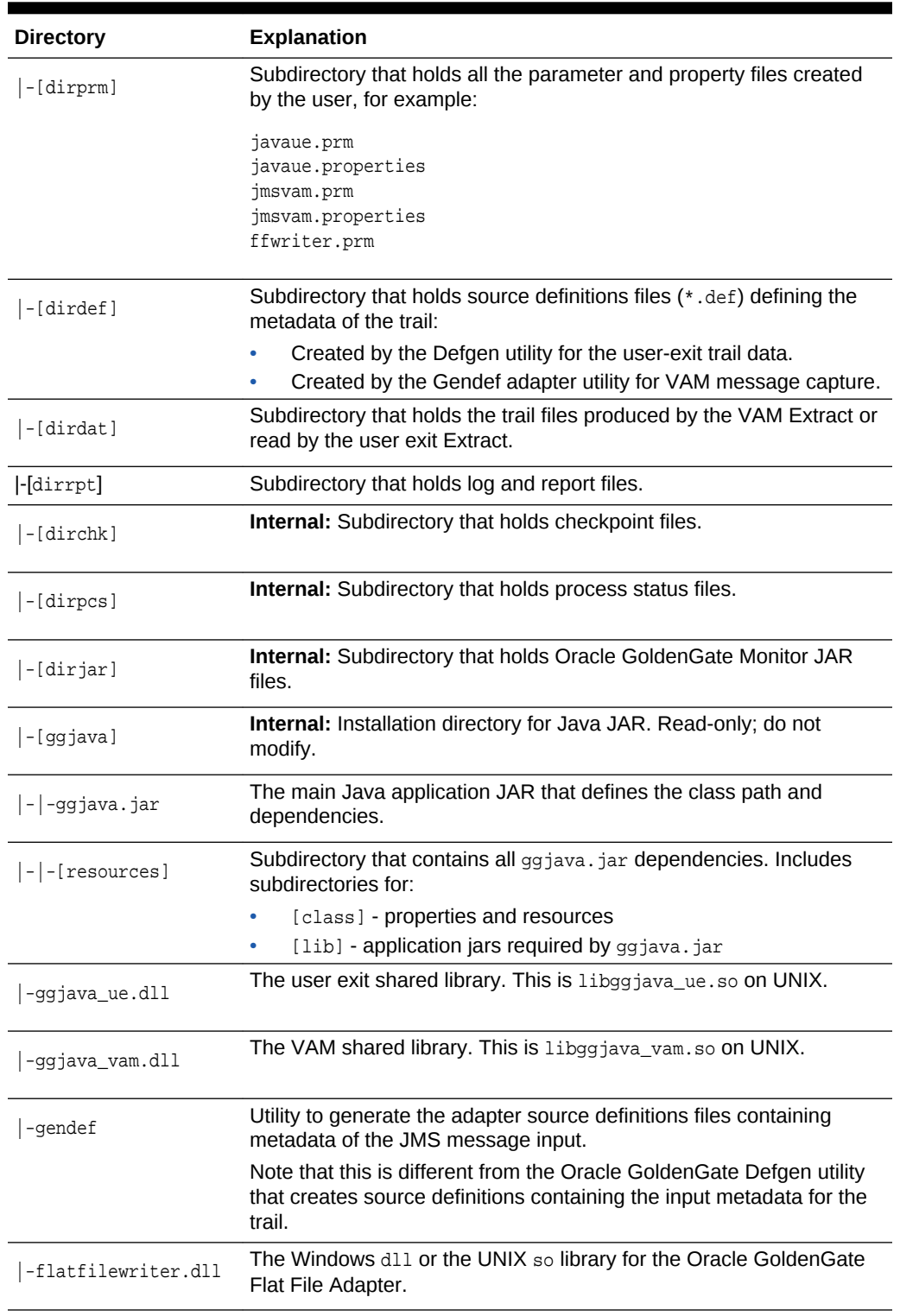

### **Table 1-1 (Cont.) Sample Installation Directory Structure**

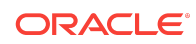

#### **Table 1-1 (Cont.) Sample Installation Directory Structure**

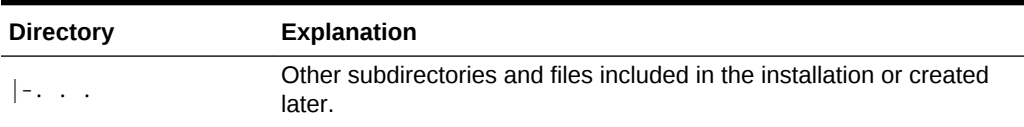

## Installing to a Non-Generic Instance of Oracle GoldenGate

If you decide to install the Java user exit to a non-generic instance of Oracle GoldenGate, extract to a temporary location first, and then copy the adapter files to your Oracle GoldenGate installation location

To do this, follow these steps:

- **1.** Install the non-generic version of Oracle GoldenGate into your Oracle GoldenGate installation directory.
- **2.** Extract the Oracle GoldenGate Application Adapters compressed file to a temporary directory.
- **3.** Copy or move the files from the temporary directory  $qq$  and subdirectory into the Oracle GoldenGate installation directory.
- **4.** Copy or move the shared libraries from the temporary location into the Oracle GoldenGate installation directory.
- **5.** (Optional) You can also copy gendef and flatfilewriter.so or flatfilewriter.dll. (There is no need to copy the shared library ggjava\_vam because it only works with the generic build.)
- **6.** Delete the temporary directory.

## Installation Steps

Perform the following steps to install the Oracle GoldenGate Application Adapters:

**1.** Create an installation directory that has no spaces in its name. Then extract the compressed file into this new installation directory:

```
Shell> mkdir installation_directory
Shell> cp path/to/installation_zip installation_directory
Shell> cd installation_directory
Shell> unzip installation_zip
```
If you are on Linux or UNIX, use this command also:

Shell> tar -xf installation\_tar

This extracts the files into several of the subdirectories [Installation Directory](#page-5-0) [Structure](#page-5-0) .

- **2.** From the installation directory, start GGSCI.
- **3.** Create the remaining subdirectories in the installation location:

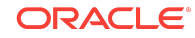

```
Shell> ggsci 
GGSCI> CREATE SUBDIRS
```
<span id="page-8-0"></span>**4.** Create a Manager parameter file:

GGSCI> EDIT PARAM MGR

**5.** Specify a port for the Manager to listen on by using the editor to add a line to the Manager parameter file. For example:

PORT 7801

- **6.** If you are on Windows and running Manager as a service, set the system variable PATH to include jvm.dll, then delete the Manager service and re-add it.
- **7.** Go to GGSCI, start the Manager, and check to see that it is running:

GGSCI>START MGR GGSCI>INFO MGR

#### **Note:**

To check for environmental variable problems locating the JVM at runtime:

- Add the parameter GETENV(PATH) for Windows or GETENV(LD\_LIBRARY\_PATH) for UNIX to the Extract parameter file.
- Start the Extract process.
- Check the output for the report using the GGSCI command: SEND EXTRACT group\_name REPORT.

# Related Information

The Oracle GoldenGate Product Documentation Libraries are found at

<https://docs.oracle.com/en/middleware/goldengate/index.html>

Additional Oracle GoldenGate information, including best practices, articles, and solutions, is found at:

[Oracle GoldenGate A-Team Chronicles](http://www.ateam-oracle.com/category/data-integration/di-ogg/)

# Documentation Accessibility

For information about Oracle's commitment to accessibility, visit the Oracle Accessibility Program website at [http://www.oracle.com/pls/topic/lookup?](http://www.oracle.com/pls/topic/lookup?ctx=acc&id=docacc) [ctx=acc&id=docacc](http://www.oracle.com/pls/topic/lookup?ctx=acc&id=docacc).

## Access to Oracle Support

Oracle customers that have purchased support have access to electronic support through My Oracle Support. For information, visit [http://www.oracle.com/pls/topic/](http://www.oracle.com/pls/topic/lookup?ctx=acc&id=info)

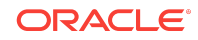

#### [lookup?ctx=acc&id=info](http://www.oracle.com/pls/topic/lookup?ctx=acc&id=info) or visit<http://www.oracle.com/pls/topic/lookup?ctx=acc&id=trs> if you are hearing impaired.

Oracle® Fusion Middleware Installing Oracle GoldenGate Application Adapters, Release 12*c* (12.2.0.1) F11983-01

Copyright © 2015, 2018, Oracle and/or its affiliates. All rights reserved.

This software and related documentation are provided under a license agreement containing restrictions on use and disclosure and are protected by intellectual property laws.<br>Except as expressly permitted in your license ag perform, publish, or display any part, in any form, or by any means. Reverse engineering, disassembly, or decompilation of this software, unless required by law for interoperability, is prohibited.

The information contained herein is subject to change without notice and is not warranted to be error-free. If you find any errors, please report them to us in writing.

If this is software or related documentation that is delivered to the U.S. Government or anyone licensing it on behalf of the U.S. Government, then the following notice is applicable:

U.S. GOVERNMENT END USERS: Oracle programs, including any operating system, integrated software, any programs installed on the hardware, and/or documentation,<br>delivered to U.S. Government end users are "commercial computer regulations. As such, use, duplication, disclosure, modification, and adaptation of the programs, including any operating system, integrated software, any programs installed on the hardware, and/or documentation, shall be subject to license terms and license restrictions applicable to the programs. No other rights are granted to the U.S. Government.

This software or hardware is developed for general use in a variety of information management applications. It is not developed or intended for use in any inherently dangerous<br>applications, including applications that may all appropriate fail-safe, backup, redundancy, and other measures to ensure its safe use. Oracle Corporation and its affiliates disclaim any liability for any damages caused by use of this software or hardware in dangerous applications.

Oracle and Java are registered trademarks of Oracle and/or its affiliates. Other names may be trademarks of their respective owners.

Intel and Intel Xeon are trademarks or registered trademarks of Intel Corporation. All SPARC trademarks are used under license and are trademarks or registered trademarks of SPARC International, Inc. AMD, Opteron, the AMD logo, and the AMD Opteron logo are trademarks or registered trademarks of Advanced Micro Devices. UNIX is a registered trademark of The Open Group.

This software or hardware and documentation may provide access to or information about content, products, and services from third parties. Oracle Corporation and its affiliates are not responsible for and expressly disclaim all warranties of any kind with respect to third-party content, products, and services unless otherwise set forth in an applicable agreement between you and Oracle. Oracle Corporation and its affiliates will not be responsible for any loss, costs, or damages incurred due to your access to or use of thirdparty content, products, or services, except as set forth in an applicable agreement between you and Oracle.

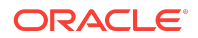